# EVOLVE**2** 30

## Jabra <sup>GN</sup> Benutzerhandbuch

**GN** Making Life Sound Better

© 2021 GN Audio A/S. Alle Rechte vorbehalten. Jabra® ist ein Warenzeichen von GN Audio A/S.

Made in China MODELL: HSC140

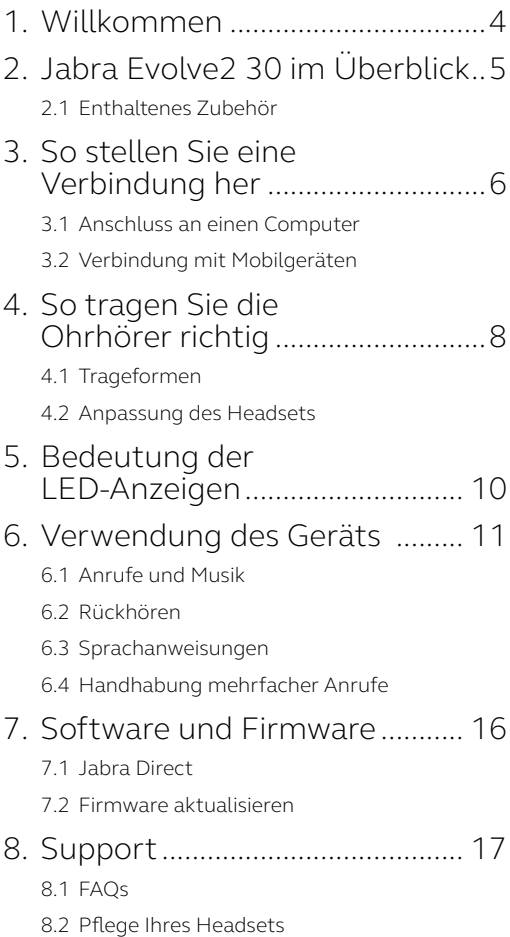

## <span id="page-3-0"></span>1. Willkommen

Vielen Dank, dass Sie das Jabra Evolve2 30 verwenden. Wir hoffen, dass Sie viel Spaß damit haben!

#### **Funktionen des Jabra Evolve2 30**

- 2-Mikrofon-Anruftechnologie
- Entwickelt für ganztägigen Komfort
- Integriertes Busylight
- 28-mm-Lautsprecher für extravaganten Sound

<span id="page-4-0"></span>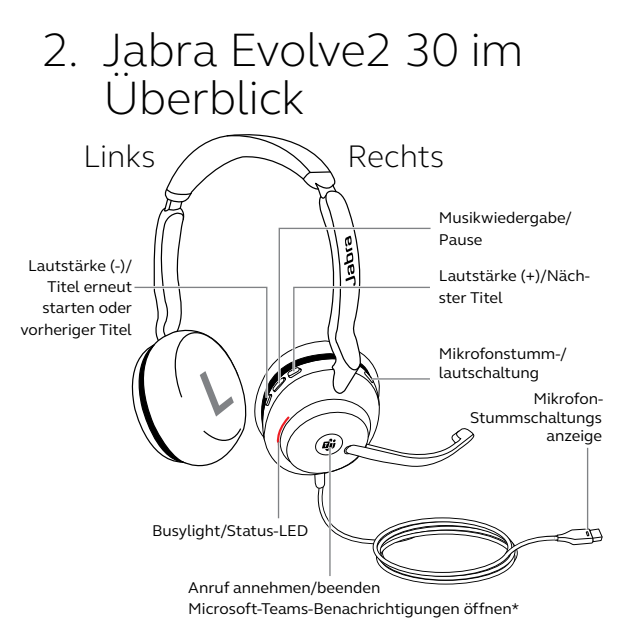

\*erfordert Microsoft Teams Headset-Variante

### 2.1 Enthaltenes Zubehör

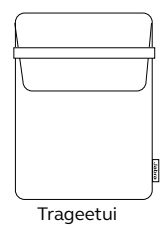

## <span id="page-5-0"></span>3. So stellen Sie eine Verbindung her

### 3.1 Anschluss an einen Computer

Schließen Sie das Jabra Evolve2 30 je nach USB-Variante des Headsets entweder an einen USB-A- oder USB-C-Anschluss Ihres Computers an.

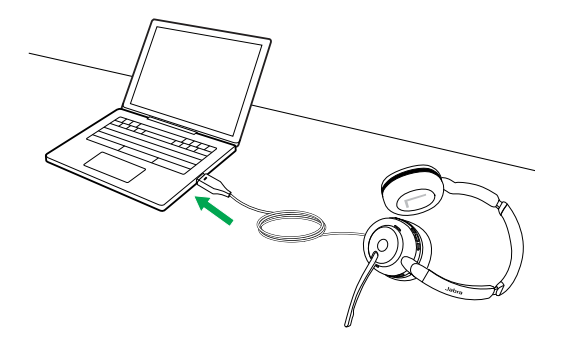

## <span id="page-6-0"></span>3.2Verbindung mit Mobilgeräten

Verbinden Sie das Jabra Evolve2 30 mit einem USBC-Port an Ihrem Mobilgerät. Nicht alle USB-C-Geräte oder Apps unterstützen eine Audio-Verbindung mit dem Jabra Evolve2 30.

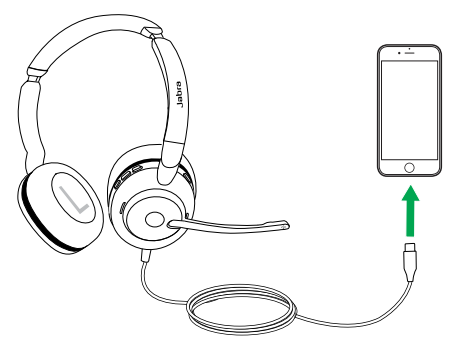

## <span id="page-7-0"></span>4. So tragen Sie die Ohrhörer richtig

## 4.1 Trageformen

**Mono-Variante**

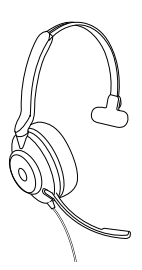

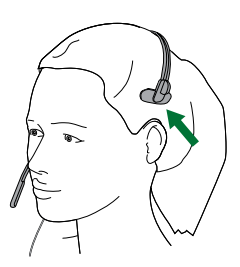

**Stereo-Variante**

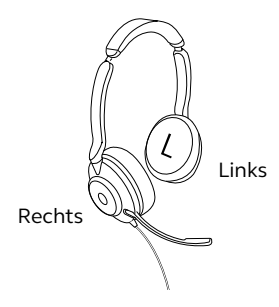

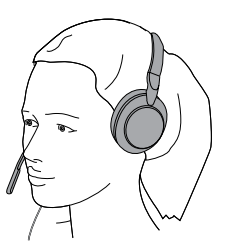

### <span id="page-8-0"></span>4.2Anpassung des Headsets

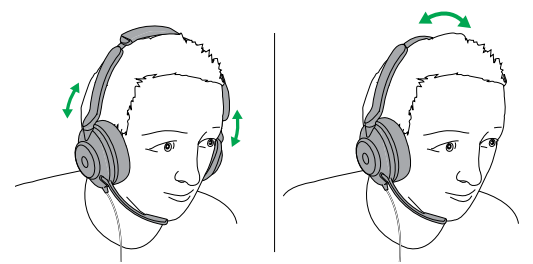

Stereo-Variante Mono-Variante

Passen Sie den Überkopfbügel beim Tragen des Headset so an, dass Sie eine angenehme Passform erhalten.

Wenn Sie das Mikrofon verwenden, sollte es in der Nähe Ihres Mundes positioniert sein.

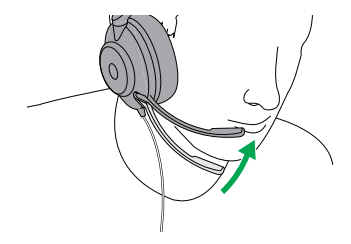

## <span id="page-9-0"></span>5. Bedeutung der LED-Anzeigen

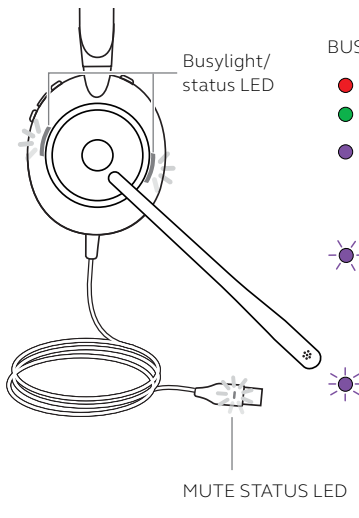

#### BUSYLIGHT/STATUS-LED

- **Busylight**
- **Eingehender Anruf**
- Verbindung mit dem Computer und bei Microsoft Teams\* angemeldet
	- Das Headset versucht, eine Verbindung zu Microsoft-Teams herzustellen. Zeitüberschreitung nach 10 Sekunden\*
		- Microsoft-Teams-Benachrichtigungen\*

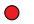

Headset-Mikrofon stummgeschaltet

<span id="page-10-0"></span>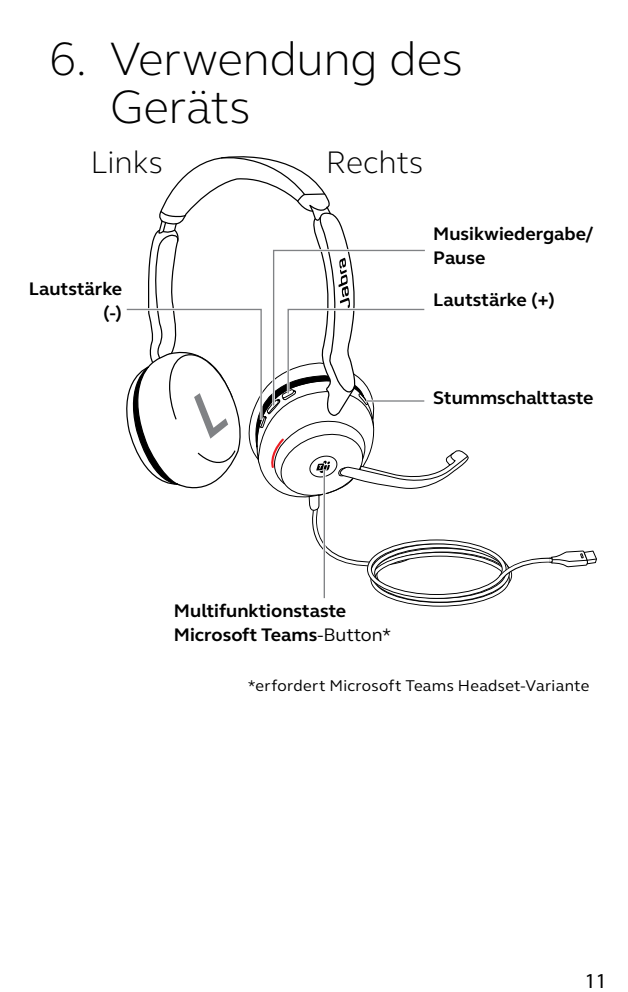

Π

<span id="page-11-0"></span>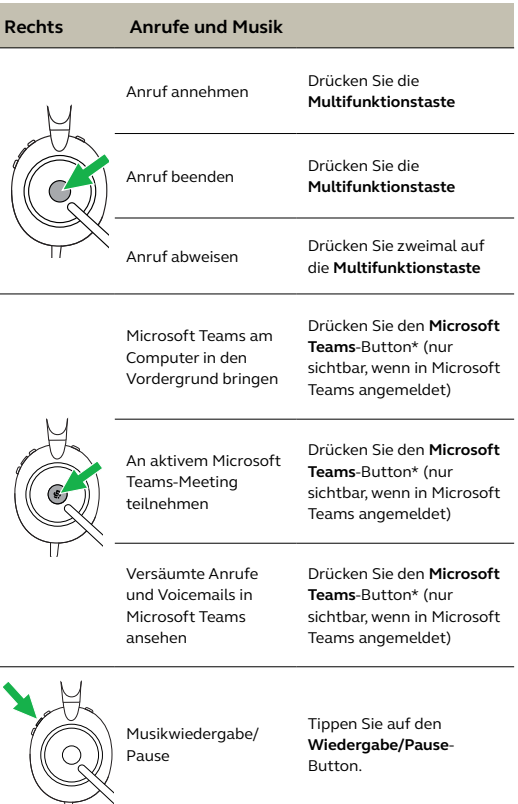

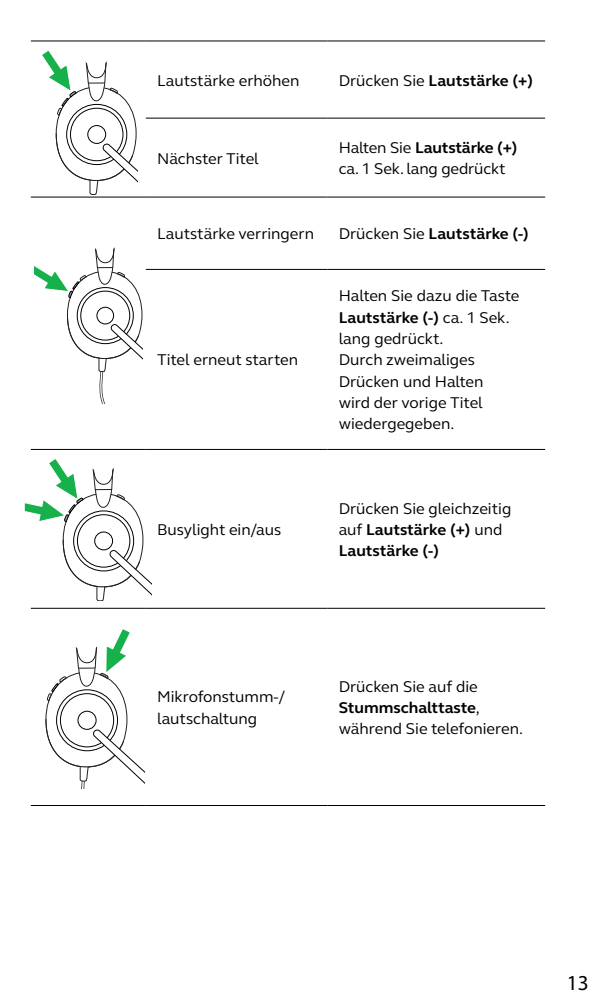

## <span id="page-13-0"></span>6.2Rückhören

Rückhören ermöglicht es Ihnen, Ihre eigene Stimme während des Anrufs zu hören.

Die Mithörton-Einstellungen können über die Jabra Direct App konfiguriert werden.

### 6.3Sprachanweisungen

Die Sprachführung besteht aus Ansagen, die Sie führen und begleiten oder durch die Sie Headset-Statusmitteilungen (z. B. Stummschaltung) erhalten.

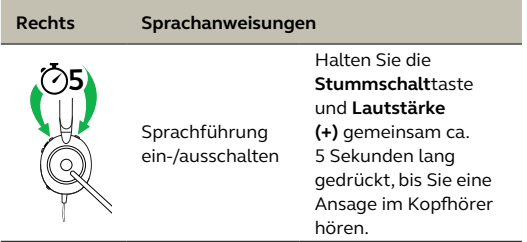

Alternativ können Sie Jabra Direct verwenden, um die Sprachführung ein- bzw. auszuschalten.

### <span id="page-14-0"></span>6.4 Handhabung mehrfacher Anrufe

Das Headset kann mehrere Anrufe gleichzeitig annehmen und verwalten.

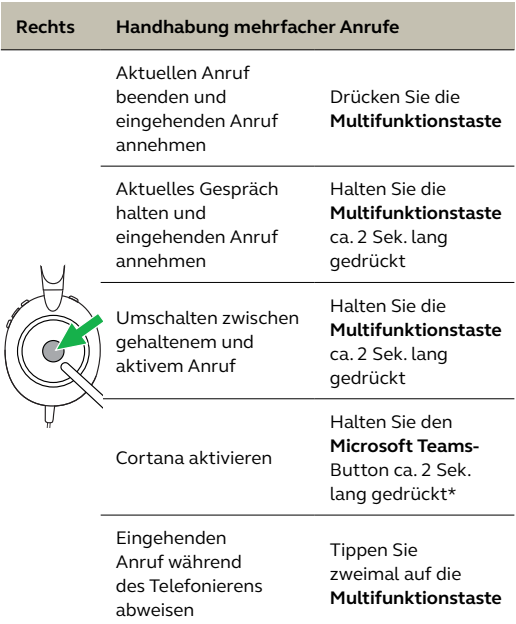

## <span id="page-15-0"></span>7. Software und Firmware

## 7.1 Jabra Direct

Jabra Direct ist eine Computer-Software zur Unterstützung, Verwaltung und Umsetzung der optimalen Funktionalität von Jabra-Geräten.

> Die neueste, kostenfreie Version finden Sie auf iabra.com/direct

## 7.2 Firmware aktualisieren

Updates für die Firmware erhöhen die Leistung oder fügen den Jabra-Geräten neue Funktionen hinzu.

- 1.Verbinden Sie das Jabra Evolve2 30 mit einem Computer.
- 2.Fragen Sie mit Jabra Direct die neueste Firmware ab.

## <span id="page-16-0"></span>8. Support

## 8.1 FAQs

Lesen Sie die FAQs auf jabra.com/help/evolve2-30.

## 8.2Pflege Ihres Headsets

- Bewahren Sie das Headset stets in dem dafür vorgesehenen Etui auf.
- Vermeiden Sie die Aufbewahrung bei extremen Temperaturen (über 55 °C und unter -5 °C).
- Schützen Sie das Headset vor Regenwasser und anderen Flüssigkeiten.

jabra.com/evolve2-30